# **USA WEST Nationalparks 1.0**

## **Einleitung**

Herzlich Willkommen zu Usa West Nationalparks Version 1.0.

Dieses Programm vermittelt Ihnen einige Informationen und gute Tips für einen Besuch der wichtigsten Nationalparks im Westen der USA. Die einzelnen Berichte sind in Gruppen und Register unterteilt worden, um eine gezielte Datenabfrage zu ermöglichen.

Alle Daten können Sie editieren und in die Zwischenablage kopieren bzw. von dort ergänzen. Ein kompletter Bericht über jeden Nationalpark ist ebenfalls noch als WRITE-Dokument vorhanden. Wenn Sie diese Dokumente alle ausdrucken, haben Sie ein komplettes kleines Reisehandbuch.

Die einzelnen Gruppen gliedern sich wie folgt :

#### *Daten, Einrichtungen, Campingplätze, Trails, Autorouten, Tips und Dokument*

Leider können wir keine Gewähr bezüglich Angaben von Anschriften, Telefonnummern, Öffnungszeiten etc. übernehmen, da diese Änderungen unterworfen sind.

Wir hoffen aber trotzdem, daß Sie mit unseren Informationen Ihre Parkbesuche zu einem unvergeßlichen Erlebnis gestalten können. Ihre Autoren Sabine, Andreas und Achim.

Wie bediene ich dieses Programm ? **Registrierung** 

## **USA WEST Nationalparks 1.0**

### **Wie bediene ich dieses Programm ?**

Im unteren Bildschirmbereich befindet sich eine Leiste mit Speedbar-Drucktasten. Diese Tasten sind mit einer automatischen Hilfe ausgestattet. Sowie Sie mit dem Mauszeiger über einer Taste verweilen, wird Ihnen ein Hint-Text angezeigt.

## *Wie starte ich ?*

Beim Programm-Start ist der Arches Nationalpark vorgewählt. Einen anderen Nationalpark wählen Sie einfach über die Taste National Park aus. In den darauf angezeigten einzelnen Registern selektieren Sie dann den gewünschten Park. Ein "Was gibt es hier zu sehen" Text wird bei jedem Park angezeigt.

Ein Bild kann ebenfalls angezeigt werden. Haben Sie Ihren Park gewählt drücken Sie auf OKAY.

Nun können Sie über die einzelnen Speedbar-Tasten die gewünschten Informationen abrufen.

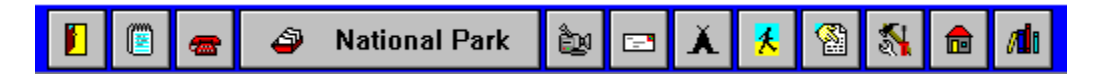

Diese Informationen können Sie komfortabel in die Zwischenablage kopieren, editieren und natürlich neu abspeichern. Das entsprechende WRITE-Dokument eines jeden Nationalparks enthält komplett alle Informationen. Drucken Sie alle aus und Sie haben eine kleines persönliches Reisehandbuch.

**Zurück** 

## **USA WEST Nationalparks 1.0**

## **Registrierung**

Software zu entwickeln macht zwar Spaß, kostet aber auch Zeit und Geld. Deshalb sollten Sie den Autoren finanziell etwas unter die Arme greifen um Ihre Motivation zu erhalten.

## *Was kostet mich das ?*

Die Registrierung dieses Programms kostet Sie schlappe 20.00.- DM inklusive Porto und Versand. Dies deckt unsere Unkosten und wir können uns bei unserer nächsten Reise einen 6-Pack Bier mehr genehmigen - auf Ihr Wohl versteht sich.

#### *Wie registriere ich mich ?*

Füllen Sie einfach das Bestellformular aus und schicken es zusammen mit einem Verrechnungsscheck über 20.00.- DM an die dort aufgeführte Adresse.

### *Was bekomme ich dafür ?*

- 1. Sie bekommen als registrierter Kunde natürlich eine registrierte Version auf Ihren Namen.
- 2. Alle ausdruckbaren WRITE-Dokumente.
- 3. Ein reines Gewissen.
- 4. Vergünstigt Updates (weitere Parks, National Monuments etc. und Version 2.0 mit Dia-Schauen)

#### Zurück